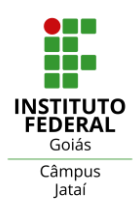

# **DESENHO TÉCNICO ASSISTIDO POR COMPUTADOR**

# **Horário**

Dia 26/08/2022

Horário: 10:30 às 12:00 hs.

## **Metodologia de avaliação**

Ferramenta utilizada para avaliação: Computador que possua instalados os Software: AutoCad e OrCAD da Cadence (Laboratório de Informática) – IFG/Câmpus Jataí/Unidade Flamboyant.

O aluno receberá um formulário onde terão algumas atividades de que o mesmo deverá executar utilizando um computador.

Após o término das atividades avaliativas o aluno deverá enviar os arquivos para o email do professor.

## **As orientações sobre conteúdo**

1 - PROGRAMAS UTILIZADOS PARA DESENHO DE PROJETO ELÉTRICO

- 1.1 O que são programas em CAD?
- 1.2 O software AutoCAD 1.2.1 Necessidade de treinamento
	- 1.2.2 Arquivo de desenho
	- 1.2.3 Carregando o AutoCAD
	- 1.2.4 A interface do usuário: Ribbon ou faixa de opções
- 1.3 Planejando o Layout do Desenho
	- 1.3.1 Preparando sistemas de coordenadas
	- 1.3.2 Modos de entrada de pontos
	- 1.3.3 Drafting settings
- 1.4 Visualização de Objetos
	- 1.4.1 Zoom e aerial view
	- 1.4.2 Pan
- 1.5 Criação de Objetos
	- 1.5.1 Line, polyline e spline
	- 1.5.2 Polygon, arc, circle e ellipse
	- 1.5.3 Hatch, make block, point e text
- 1.6 Modificação de Objetivos
	- 1.6.1 Mirror, offset, move e rotate
	- 1.6.2 Scale, stretch, trim, extend, fillet e explode

1.7. Desenho de tabelas no AutoCAD. Configuração da tabela em tablestyle e inserir pelo comando table.

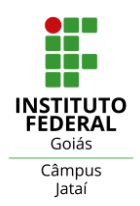

1.8. Comando Control + P: Configurações, impressão e escala de projetos desenhados no AutoCAD

1.9. Layout de impressão com o comando viewports

#### 2 - PROGRAMAS UTILIZADOS PARA SIMULAÇÃO DE CIRCUITOS ELÉTRICOS

- 2.1 O que são programas de Simulação?
- 2.2 O software OrCAD da Cadence
	- 3.2.1 Criando um novo projeto no Capture CIS lite
	- 3.2.2 Bibliotecas para montagem de um circuito analógico e digital
- 3. Aplicações Confecção de Placas
	- 3.1. Montagem do circuito eletrônico e procedimento para exportar
	- 3.2. Procedimento para impressão do layout projetado e confecção de placas de circuito impresso PCB

## **Referências bibliográficas**

#### **Bibliografia Básica:**

BALDAM, Roquemar de Lima, AutoCAD 2007, Utilizando Totalmente. São Paulo: Érica, 2008. BRAGA, Newton C. Aprenda a usar o NI Multisim: primeiros passos para você criar e simular seus circuitos eletrônicos. São Paulo: Saber, 2008. VENDITTI, Marcus Vinicius dos Reis. Desenho Técnico Sem Prancheta com AutoCad2008. São Paulo: Visual Books

#### **Complementar:**

MANUAIS do OrCAD e do AutoCAD. OLIVEIRA, Adriano de. AutoCad2007. Modelagem 2D e Renderização em Alto Nível. São Paulo: Érica, 2008. LIMA, Cláudia Campos. AutoCad2007. 4ª Ed. São Paulo: Érica. BARROS, J. M., AutoCAD 2002, 1ª Ed., Ouro Preto, 2001.